## **Guidelines on sending video messages via WeTransfer**

- 1) Open a browser on the computer where the files you want to send are located. Go t[o https://wetransfer.com/.](about:blank)
- 2) Click on "Add your files" and select the following files:
	- a. Your video message (**see below for specifications**);
	- b. An identity document of the speaker;
	- c. A note verbale (for States Parties, Signatory States, Observer States and international organizations) or official letter (for NGOs and academia);
	- d. A transcript of your statement in Word or accessible PDF formats.
- 3) On the "Email to" field, add:
	- a. ccw@un.org
- 4) On the "Your email" field, add your own email.
- 5) On the "Message field", include:
	- a. The Delegation on behalf of which you will be speaking;
	- b. The Session/Date for which you are sending the video message.
- 6) Click on "Transfer". You will be prompted to enter a verification code, which will be sent to your email in short (remember to check the spam folder). Copy the verification code, paste it in the transfer windows and hit verify.
- 7) Once the verification code has been entered, your files will be uploaded. This might take a few minutes. After that, your files will be sent to us automatically. You will receive an email confirming that your files were sent successfully. You will also receive a confirmation email once we have downloaded your files.

**Please note that all video statements should be sent at least 24 hours before the debate for which it is submitted.**

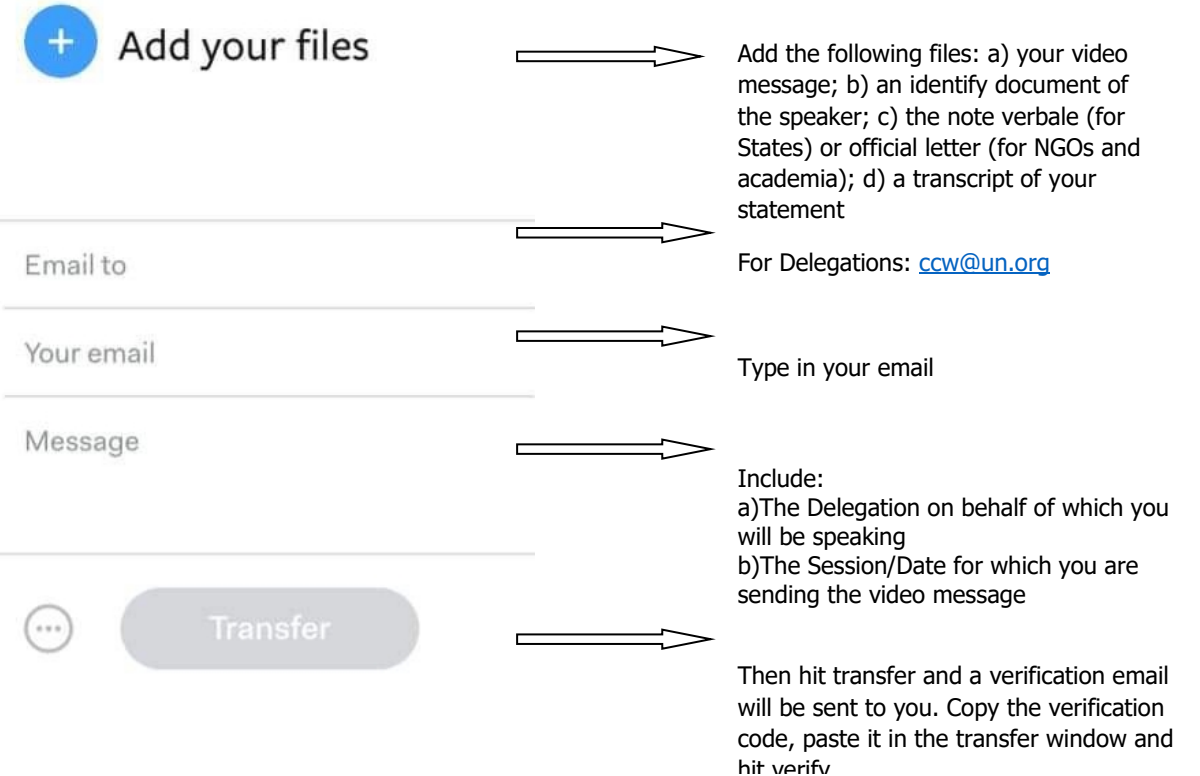

In order to enhance participation of persons with disabilities, all stakeholders are encouraged to include captioning on the video statement, as well as to consider including sign language.